Para acceder a las guías de usuario de la Dirección de Ingresos, debe ingresar a Mi UV a través de la página institucional <https://www.uv.mx/>

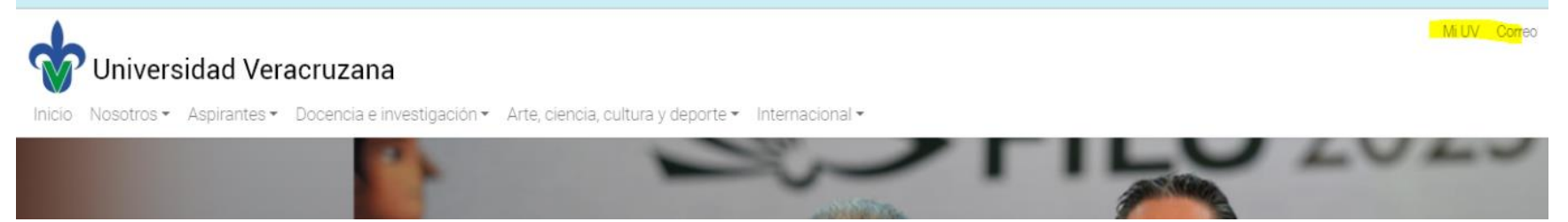

Después de ingresar con su usuario, deberá localizar el mosaico/tile "Subsistema de Planeación, recursos financieros y materiales" y dar clic sobre este.

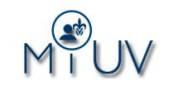

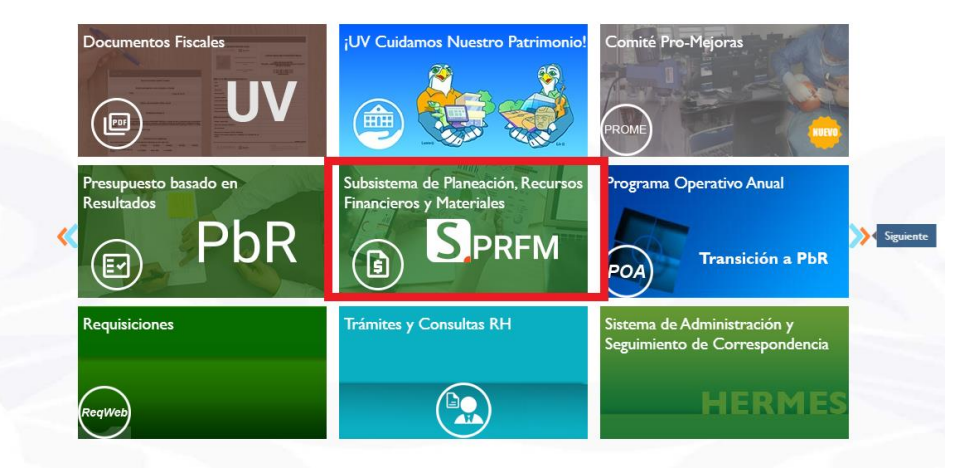

Seleccione "Dirección de Ingresos" y se le desplegaran las guías y videos de los trámites relacionados con la dependencia.

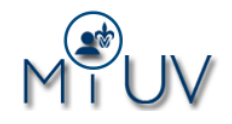

## $\Theta$  Subsistema de Planeación, Recursos Financieros y Materiales

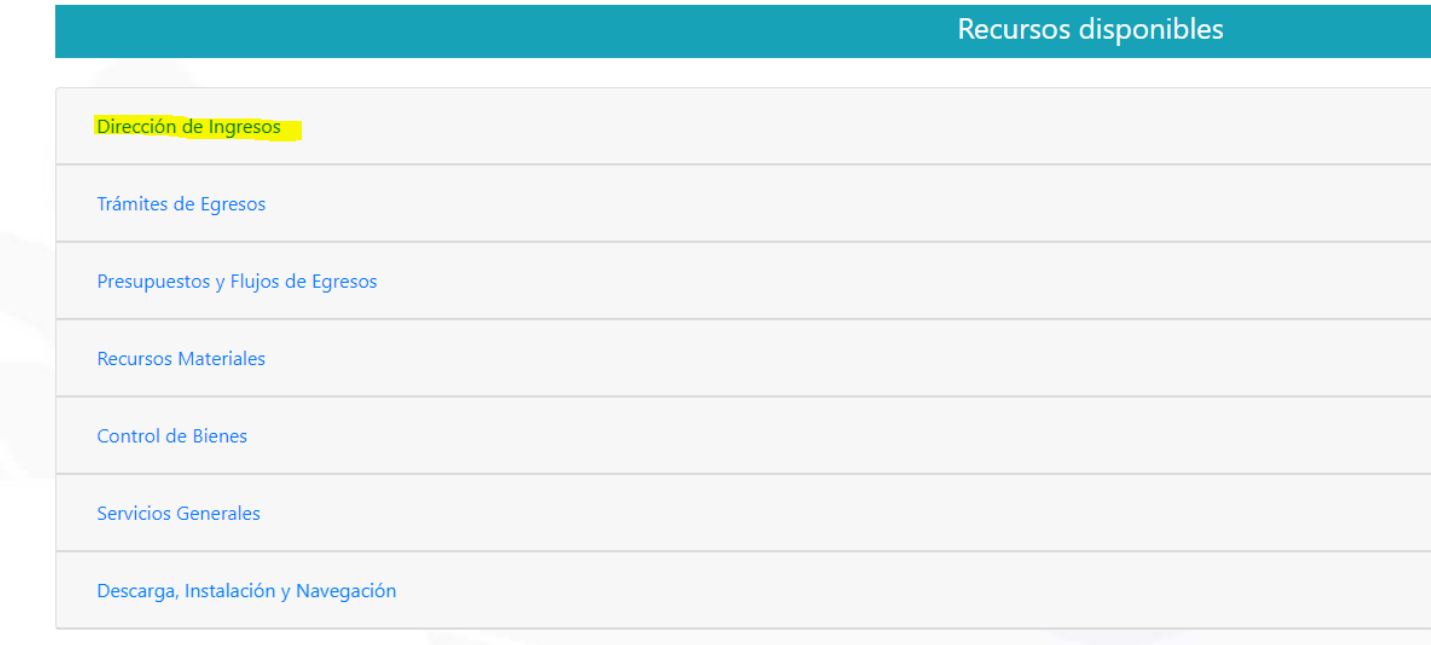

Podrá encontrar las guías y videos correspondientes.

## $\Theta$  Subsistema de Planeación, Recursos Financieros y Materiales

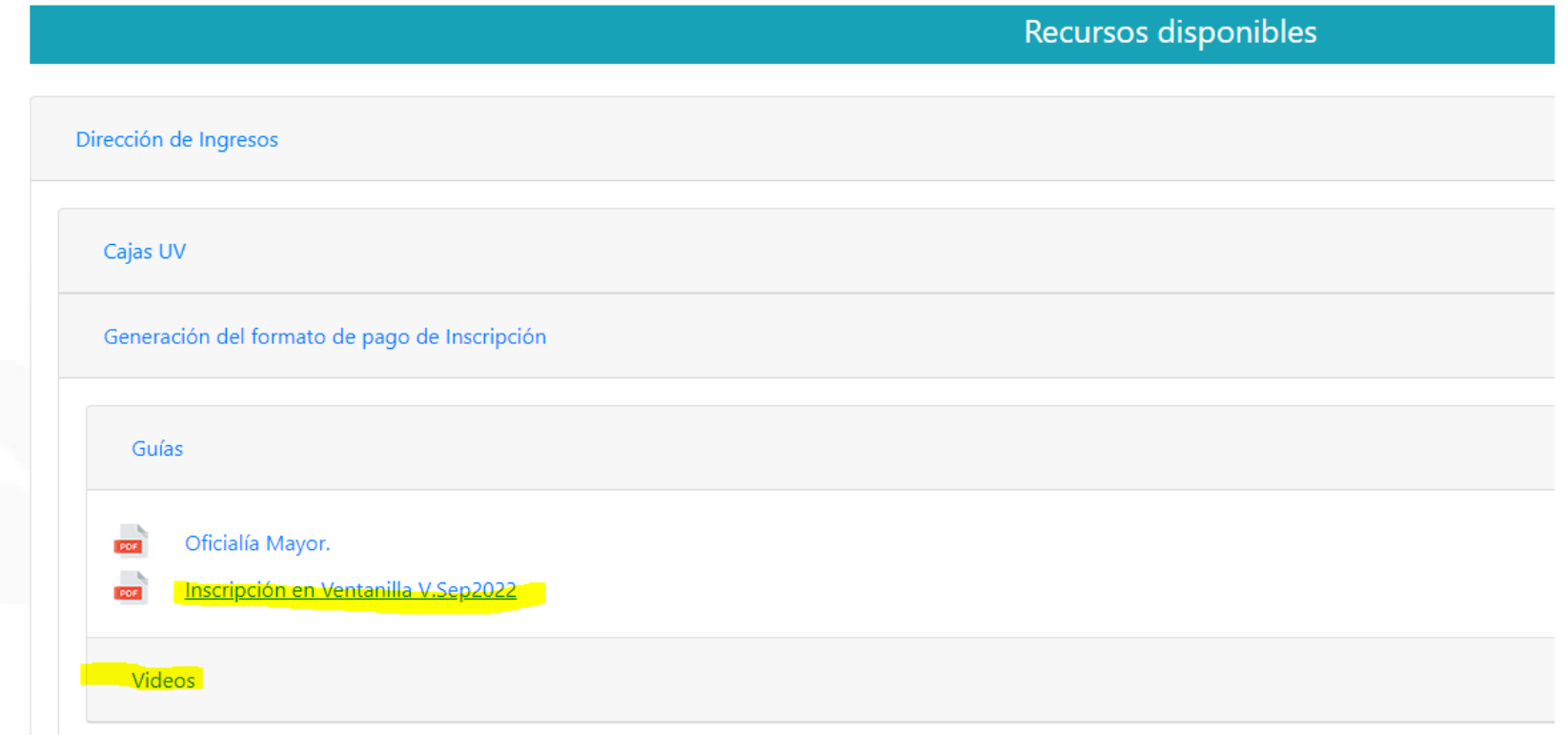

## Dirección de Ingresos

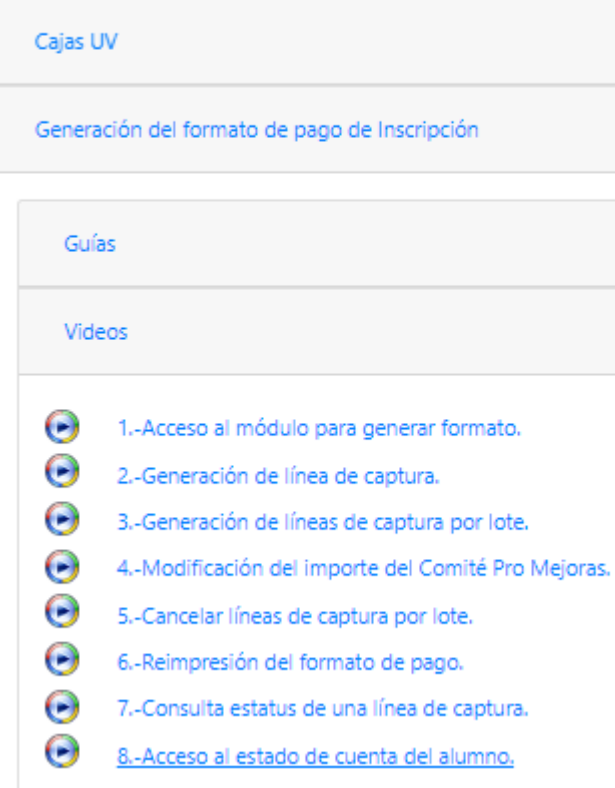

## Videos de capacitación:

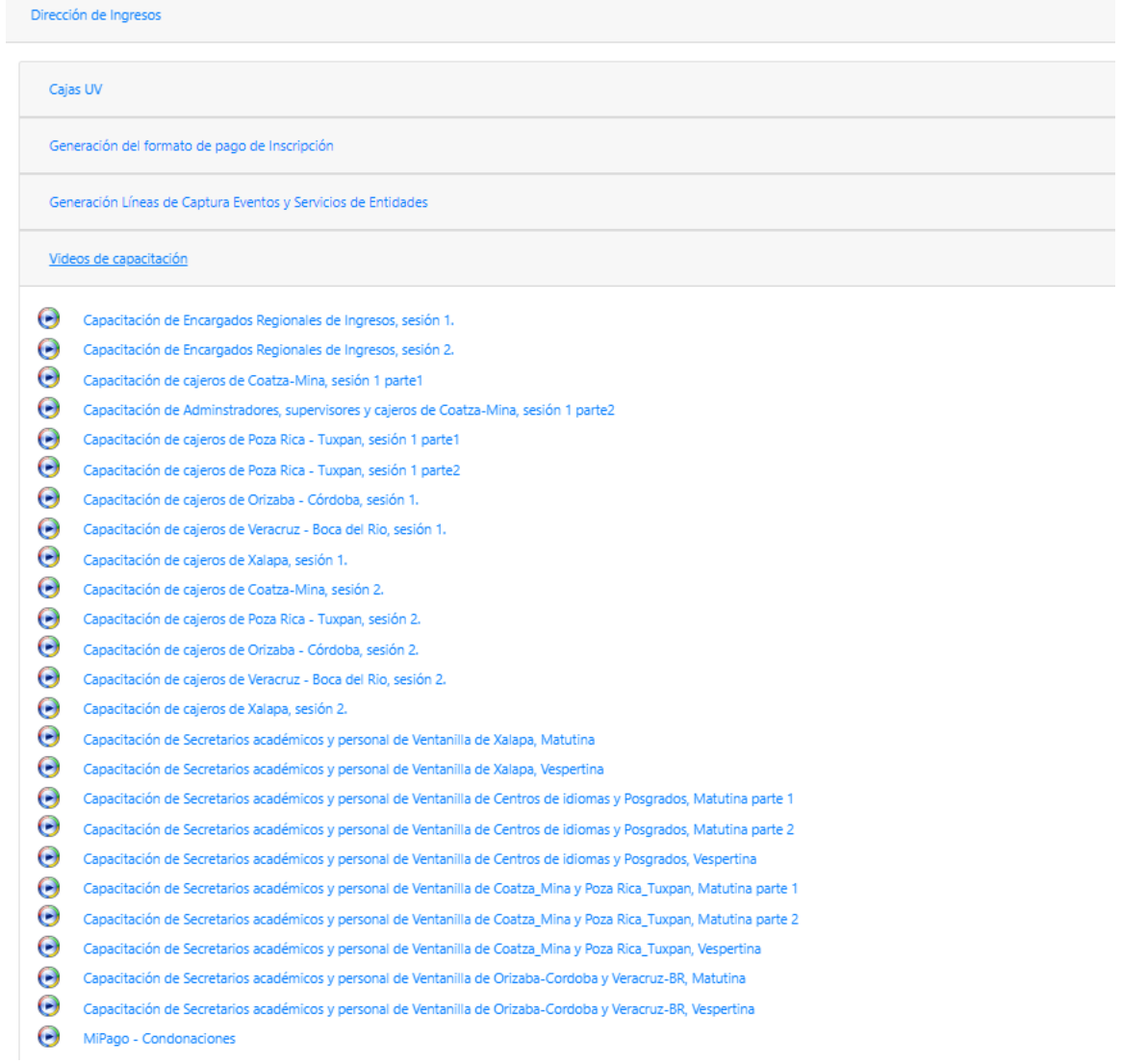